## List of CVs supports by this decoder

- CV1Short decoder address; 1-127 valid
- CV2Start Voltage (useful range 0-100)
- CV3Acceleration rate (each unit = 7mS between speed steps) 255 max.
- CV4 $CV4$  Deceleration rate (each unit = 7mS between speed steps) 255 max.<br> $CV5$  Vmax, speed at highest speed step. 0=use factory default of 255
- Vmax, speed at highest speed step. 0=use factory default of 255
- CV6 Vmid, speed (on a scale of 1-255) at speed step 7,14,or 63. 0=use default of 127
- CV7Decoder version number. This decoder is 38
- CV8Manufactuer ID. NCE = 11 (0B hex)
- CV11 Packet timeout value (in ½ second increments) Time the decoder will wait before braking to a stop after running into a section of track with DC power. 0=Don't brake
- CV15 Decoder programming lock "KEY". This CV is always programmable even when "locked"
- CV16 Decoder programming lock ID. When CV15=CV16, programming is unlocked and the decoder will respond to programming commands. If CV15 is not equal to CV16 thendecoder programming is locked and it will not program (except CV15) or read.
- CV17High byte of long (4 digit) address
- $-$  bit 6.7 always= 1
- bits 0-5 are upper 6 bits of address
- CV18 Low byte of long (4 digit) address
- CV19 Consist address. (0 or 128 = no consist active)
	- bits 0-6 short consist address (1-127 valid)
	- bit 7 0= direction is normal, 1= direction is reversed
- CV21 Functions active in consist mode. Bit 0 controls F1,bit 1=F2, bit 2=F3, etc.
- bit 0 1=function can be controlled at consist address, 0 = no consist controlCV22 Functions active in consist mode. Bits 0,1 control FLF and FLR respectively
- each bit 1=function can be controlled at consist address, 0 = no consist control
- CV29 bit 0 1= direction of operation is reversed, 0= direction is normal
	- bit 1 1=28 speed mode (always enabled)
	- bit 2 1= analog operation mode enabled, 0 = disabled
	- bit 4 1= alternate speed table active, 0= use table defined by CV2,5,6
	- bit 5 1 = use long address in CV17/18, 0 = use short address CV1
	- bits 3,6,7 are ignored by the decoder
- CV30 Set this CV to 2 on the programming track and the decoder will reset to factory settings. CV33-CV40 function mapping CVs for F0-F6
- CV67-CV94 Uploadable speed table steps 1-28 (128 speed mode calculates intermediate steps)
- CV95 Reverse trim, values 1-127 add to reverse speed, values 129-255 add to forward speed
- CV116 Torque kick rate number of 16ms periods in a row that motor is 'kicked' with voltage pulse
- CV117 Torque kick strength how much voltage is used to kick the motor at slow speeds. Reduces to 0 as speed is increased.
- CV118 Ditch light hold time (in ¼ second increments) after F2 goes off.
- CV120-CV123 Effects configuration registers for outputs 1-4

CV NOTES: All CV numbers not listed above are ignored. This decoder supports all DCC programming methods.

#### Decoder Warranty

 This decoder is fully factory tested and warranted against manufacturing defects for a period of 1 year. As the circumstances under which this decoder is installed can not be controlled, failure of the decoder due to installation problems can not be warranted. This includes misuse, miswiring, operation under loads beyond the design range of the decoder or short ciruits in the locomotive manufacturer's factory wiring. If the decoder fails for non-warranted reasons NCE will replacethe decoder, no questions asked, for \$10 U.S. plus \$2 shipping. For warranty or non-warranty replacement send the decoder (and any payment, if required) to:

NCE Warranty Center82 East Main Street Webster, New York 14580

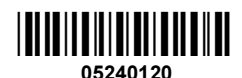

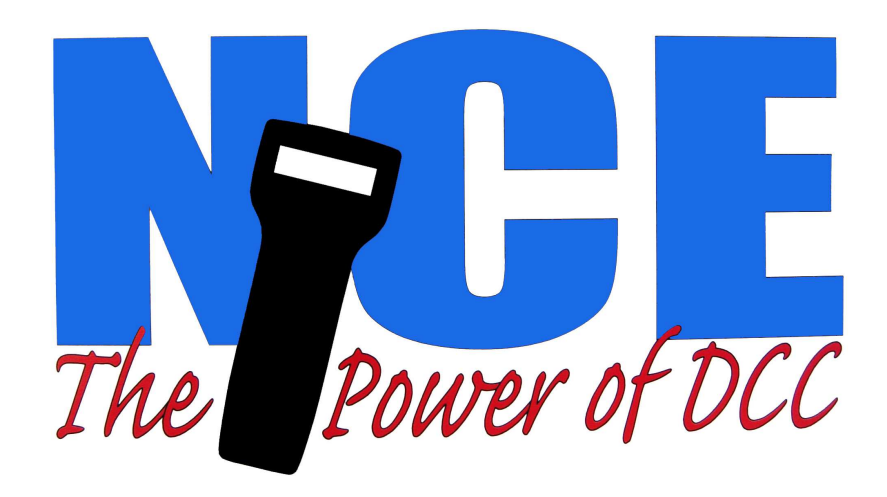

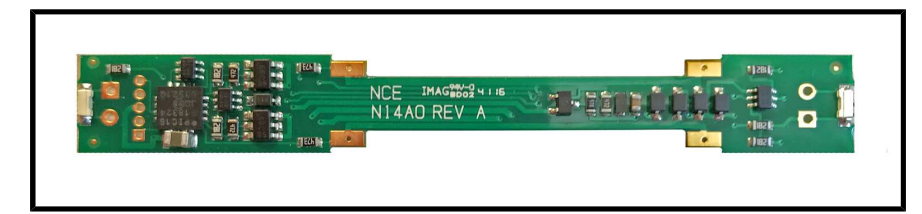

# N12A0 / N14A0

\$29.95

# Plug and play decoder for N-Scale Atlas GP40-2, CW40-8, U25B, U23B,B23-7, 30-7, 36-7, GP38, SD25, TRAINMASTER, etc.

## Features of this decoder::

**CONFORMS TO NMRA** 

- $\checkmark$  Silent Running<sup>TM</sup>, torque compensated motor drive
- $\checkmark$  Torque Compensation for ultra smooth low speed performance
- $\checkmark$  All four function outputs have lighting effects generators
- $\checkmark$  Select from 15 different lighting effects
- $\checkmark$  Decoder programming lock mechanism

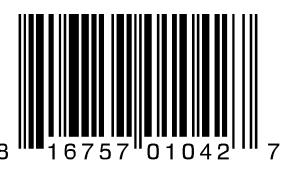

Warning: This product contains chemicals known to the state of California to causecancer, birth defects or other reproductive harm.

p/n 5240120

This book, schematics and artwork copyright 2017 NCE Corporation, Webster, NY 14580

The terms Power Pro, ProCab, PowerCab, the NCE logo with "Power of DCC" slogan and the distinctive shape of the ProCab and PowerCab with thumbwheel and LCD are trademarks of NCE Corporation. Digitrax is a trademark of Digitrax Inc.

Last Revised: 14. June 2017

#### Decoder Installation Notes:

- Remove the locomotive shell from the frame. ✔
- ✔Remove the light shroud (if any) at the front of the loco.
- ✔Remove the fuel tank if necessary to allow future separation of the frame halves
- ✔Loosen and remove the two screws holding the frame halves together.
- ✔ Lay the frame in its right side as shown in the photo below. Remove the top frame half. Place the trucks aside.
- ✔Remove the factory light board from the frame.
- ✔ Remove the four small gold clips from the original light board and install them onto the corresponding decoder contacts.
- ✔Orient the decoder with the motor tabs aligned with their contact pads on the decoder bottom
- $\checkmark$  Fit the decoder into the left frame half while ensuring that the motor tabs line up with their contact pads on ✔the decoder bottom. Tweezers help here.

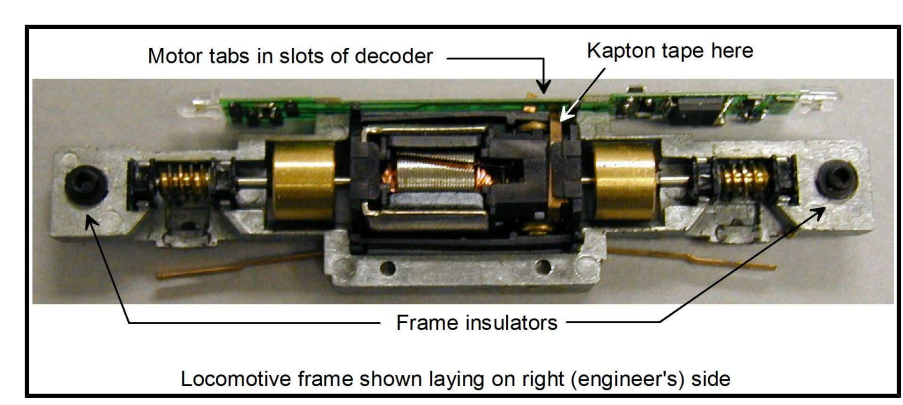

- $\boldsymbol{\mathsf{v}}$  Using a small piece of the Kapton tape supplied with the decoder, insulate the left motor tab to keep it from shorting to the left frame half.
- $\checkmark$  Ensure that the two frame insulators are in place at each end of the frame then re-install the right frame half and trucks.
- ✔ Make sure you have everything aligned correctly and the trucks rotate freely, then install the two frame screws.
- ✔Test run the locomotive (see below) before replacing the light shroud and body shell.

Before test running your newly converted locomotive on full power double check your wiring to make sure the motor is fully isolated and that there are no pinched or broken wires. We see many decoders returned due to wires getting pinched between the body shell and frame causing shorts. Always test your decoder installation on an current limited programming track before trying it on full track power.

### Additional lighting:

 If your locomotive has room for additional lighting your N12Ax/N14Ax decoder has solder pads installed on the bottom side at the front the of the decoder. Suitable resistors are already installed on the decoder. Leds may be soldered directly to the decoder pads. See photo below:

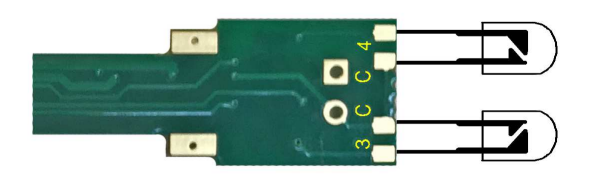

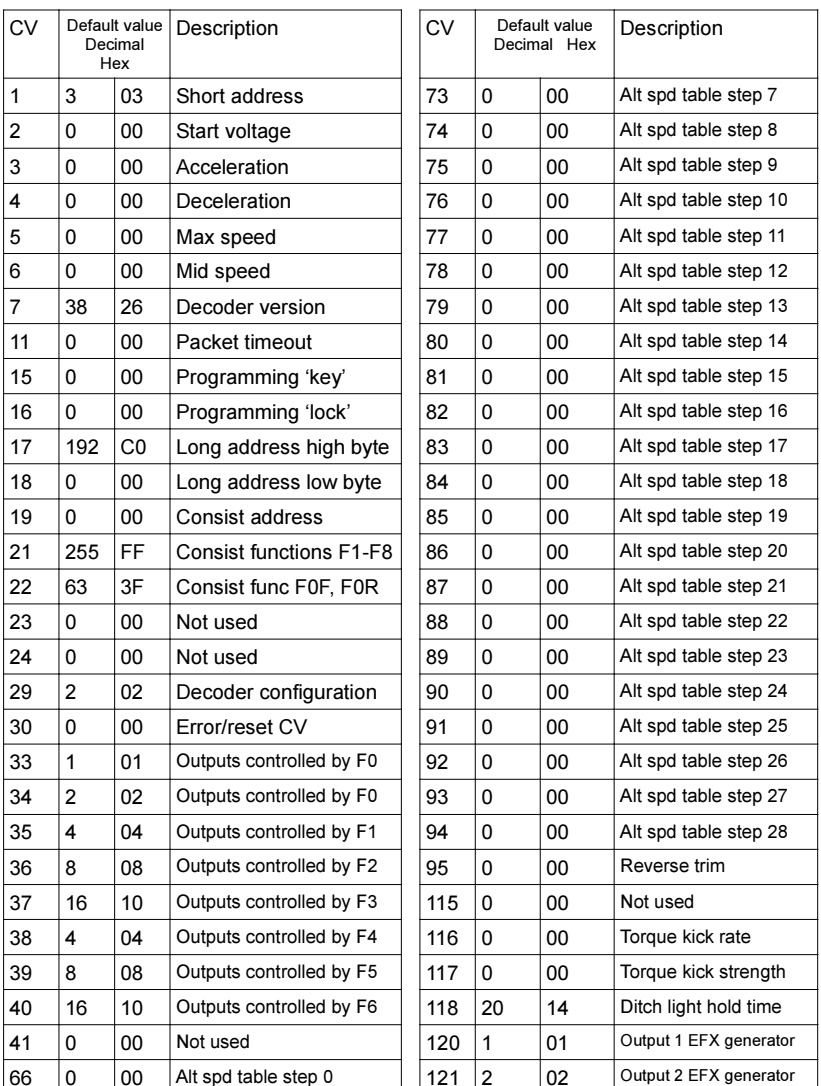

Factory default values for decoder Configuration Variables (CVs)

67 0 00

 $\begin{vmatrix} 68 & 0 \\ 0 & 0 \\ 0 & 0 \end{vmatrix}$ 

69 0 00

 $|70 \t|0 \t|00$ 

 $|71 \t0 \t|00$ 

 $|72 \t|0 \t|00$ 

Alt spd table step 0  $121$   $2$   $02$  Output 2 EFX generator

Alt spd table step 2  $\vert$  123 0 00  $\vert$  Output 4 EFX generator

Alt spd table step 1  $\vert$  122 0 00

Alt spd table step 3

Alt spd table step 4

Alt spd table step 5

Alt spd table step 6

Output 3 EFX generator

#### Configuration of CV29 settings:

#### Table of commonly used values for CV29

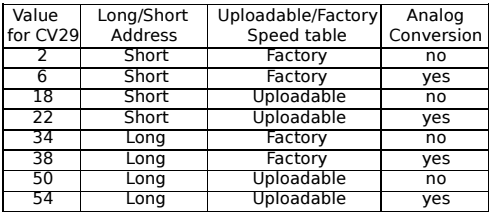

 Note: If you want the locomotive and lights to operate in the opposite direction increase the indicated value for CV29 by one.

# Description of function mapping CVs:

Function mapping can change which outputs are controlled by a function command from your handheld cab. It is possible to have one command control several outputs. In the table below each row corresponds to a function mapping CV and each column indicates an output number. The **bold** number in a column is the factory default. Programming the CV to the value under an output number will change that output to be controlled by that function number. In the table below the factory value of CV35 is 4 which means F1 will control Output #3. If you want F1 to control output 4 program CV35 to 8. If you want F1 to control both outputs 3 and 4 add the two values for those outputs together (4+8=12) and program CV35 with 12.

Note in this decoder CV33 and CV34 operate identically. These CVs do not make the headlight directional...directionality is provided in the EFX configuration CV for each output.

#### Factory default function mapping values

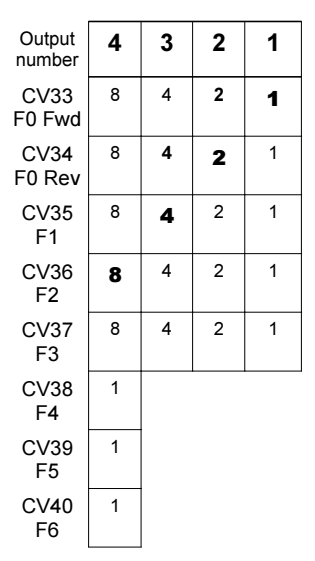

Factory default setting for CV33-40 is shown in bold

#### Fine tuning locomotive operation

 The factory settings normally provide good performance for most locomotives in HO-Scale. You may wantto improve or fine tune performance by adjust the starting characteristics or top speed . There are 6 CVs that define:

- 
- $\rightarrow$  The voltage at which the motor starts ➙How often and how hard the motor gets an extra "kick" at slow speeds to keep it turning.<br>The maximum motor speed
- ➙
- → The maximum motor speed<br>→ The mid speed range response characteristics or 'speed curve'.<br>← Compensation for a motor that runs faster in one direction. ➙
- ➙Compensation for a motor that runs faster in one direction

#### Torque compensation kick rate - CV116:

 How frequently the motor is 'kicked' at slow speed. . The smaller the number the more often the motor gets a brief voltage 'kick'. A value of 1 applies kicks continuously. Most N locos work well with values of 3-6. Factory default is 0 (off). The maximum practical value is about 8.

#### Torque compensation kick strength - CV117:

 How hard the motor is 'kicked' at slow speed. Typical adjustment is 4 to 32 The larger the number the more voltage is applied in each 'kick'. The strength of these kicks fade out ratiometrically as speed is increased providing a smooth transition to normal motor operation. Factory default is 0 (off), usable range 0-50.

Start Voltage - CV2 (Vstart): We prefer using Operations Mode Programming (Program on the Main) to set the Torque Compensation (CV116/117) before setting CV2 so the locomotive is just able to maintain movement at speed step 1. CV2 can then be used to "trim" the starting voltage.

Vmax - CV5: If your locomotive runs too fast you can use CV5 to lower its maximum speed. Setting CV5 to 255 uses the maximum possible voltage to run the motor when full speed is requested. Set CV5 to a smaller value to reduce the top speed. A value of 128 will yield approximately ½ full voltage to the motor at top speed. 192 will provide about ¾ full voltage. All speeds from the middle speed step to the maximum will be proportionally reduced (see diagram). If CV5 is set to 0 the decoder will use 255 for maximum speed. Always make sure CV5 is greater than CV6 to avoid erratic operation.

Vmid - CV6: CV6 determines how the motor responds through its middle speed ranges to advancement of the throttle. If you set CV6 lower than half the maximum speed you'll have smaller increases in motor speed through the lower speed ranges. Then, as you hit the upper speed ranges there will be larger increases between speed steps. In the diagram below you can see this best illustrated by the factory default line. If you set Vstart larger than 0 you'll will most likely want to raise Vmid so a reasonable slope is maintained in the 'speed curve'. If CV6 is set to 0 the decoder will use 127 as the value. If you use highvalues in CV57 you will want to increase CV6 by aproportional amount to keep a smooth acceleration curve.

#### Reverse trim (also forward trim) - CV95:

Values from 1-127 make decoder run **faster in reverse** than forward. 1 is one speed step faster in reverse, 2 is two steps faster, etc.

Values from 129-255 make decoder run faster in forward than reverse. 129 is one speed step faster in forward, 130 is 2 speed steps faster, etc. 0 and 128 add nothing to either direction.

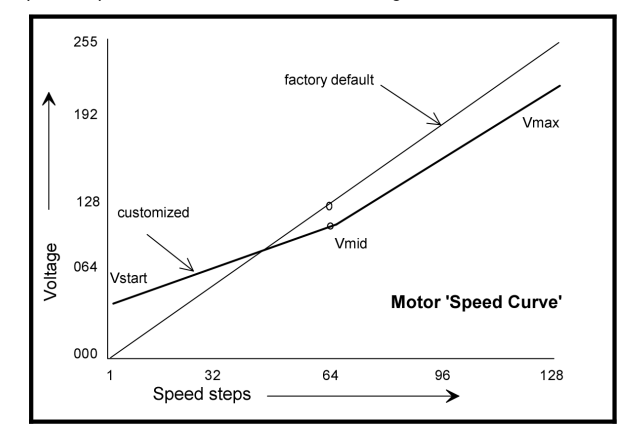

# Function effects programming examples

## Ditch lights:

What we want to do:

- → Use outputs 3 and 4 (see 'additional lighting' on page 2) for the left and right ditch lights  $\overline{ }$  Thou will be controlled by  $E$ 3 which is the HOBN by the p most DCC systems. ➡
- ➡They will be controlled by F2 which is the HORN button on most DCC systems
- ➡They should continue flashing for 5 seconds after the HORN button is released

#### How to do it:

- Program outputs 3 and 4 to both be activated by F2. Set the F2 mapping CV (CV36) to 12. We get<br>the value of 12 by adding the ivelues for output 3 and output 4 on the F3 line of the **CV** mapping to the ✓the value of 12 by adding the 'values for output 3 and output 4 on the F2 line of the CV mapping tableon page 6.
- Program outputs 3 and 4 for ditch light operation. Set CV122 to 56 and CV123 to 60. Using these  $\sim$  realized to  $\sim$  123 to 60. Using these ✓values the lights will be 'qualified' by the headlight AND function 2. The headlight must be on for the ditch lights to be activated by F2. Type 1 ditch lights are on constantly on when the headlight is on and alternately flash when the horn is blown. Type 2 ditch lights are normally off until the horn is blown. This example is for the more common Type 1. If you prefer Type 2 use EFX values 52 and 48 instead of 60 and 56.
- $\checkmark$  CV118 sets the amount of time the ditch lights stay flashing after the horn (F2) is deactivated. The time is measured in 1/4 second intervals for a beld time of 5 seconds put a value of 20 in the CV41 ✓time is measured in 1/4 second intervals, for a hold time of 5 seconds put a value of 20 in the CV118.
- One last thing: Set CV35 to 0 so output 3 is not also controlled by F1

#### Rule 17 lighting:

 Rule 17 refers to how the locomotive engineer operates the locomotive headlights during the running of thetrain. The rule varies from road to road but generally requires the dimming of the headlight(s) when in a siding waiting to meet another train, passing through passenger stations or moving within yard limits. What we want to do:

- → Use output 1 for
- → Use output 1 for the Headlight<br>→ The headlight is to be on bright in both directions of locomotive travel<br>→ We also want to be able dim the beadlight
- $\rightarrow$  We also want to be able dim the headlight
- We also want to be able dim the headlight ➙ Use output 2 for the rear light. It is to come on in reverse, off in forward

#### How to do it:

- $\checkmark$  Output 1 is already activated by F0 (factory default setting of CV33 = 1).
- ✓ Configure output 1 as a standard output, on in both directions, yet dimmable when F4 is activated. Set CV120 to 32. You can optionally set CV120 to 36 is you want F8 to control the dimming instead ofF4.
- ✓ Configure the rear light to be on in reverse and off in forward operation: Set CV121 to 2

#### Switcher:

What we want:

- $\rightarrow$  Headlights that dim in the opposite direction that the locomotive is travelling  $\rightarrow$  Headlight and output 2 as Readinht ➙
- $\rightarrow$  Use output 1 as Headlight and output 2 as Rearlight

#### How to do it:

- ✓ Outputs 1 and 2 are already activated by F0 (factory default)
- ✓ Configure output 1 as bright in forward, dim in reverse . Set CV120 to 44
- ✓ Configure output 2 as bright in reverse, dim in forward . Set CV121 to 40

# Description of EFX configuration CVs

CV120 - Lighting effect configuration for output 1 (white wire). CV121 - Lighting effect configuration for output 2 (yellow wire). CV122 - Lighting effect configuration for output 3 (green wire).CV123 - Lighting effect configuration for output 4 (violet wire).

Each output wire can select from 15 different lighting effects by using its associated EFX configuration CV. Pick the value for the CV from the table below, add 1 or 2 if you want the effect to be directional (footnotes 2 and 3), then add 128 if you are using a white LED for the effect. Ditch lights should not be made directional, they're not directional in real life.

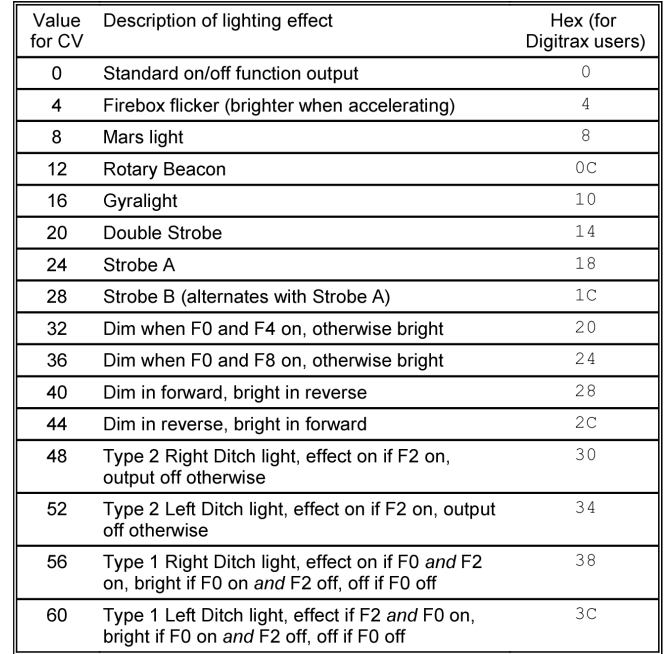

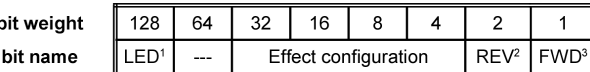

1 - Functions are designed to use 12-16 volt 30-40ma incandescent lamps. If you are using awhite LED (with 1k-3.9k limiting resistor) add 128 to the CV value.

2 - If you want the function to be active only in the reverse direction add 2 to the CV value

3 - If you want the function to be active only in the forward direction add 1 to the CV value